# **CASIO**

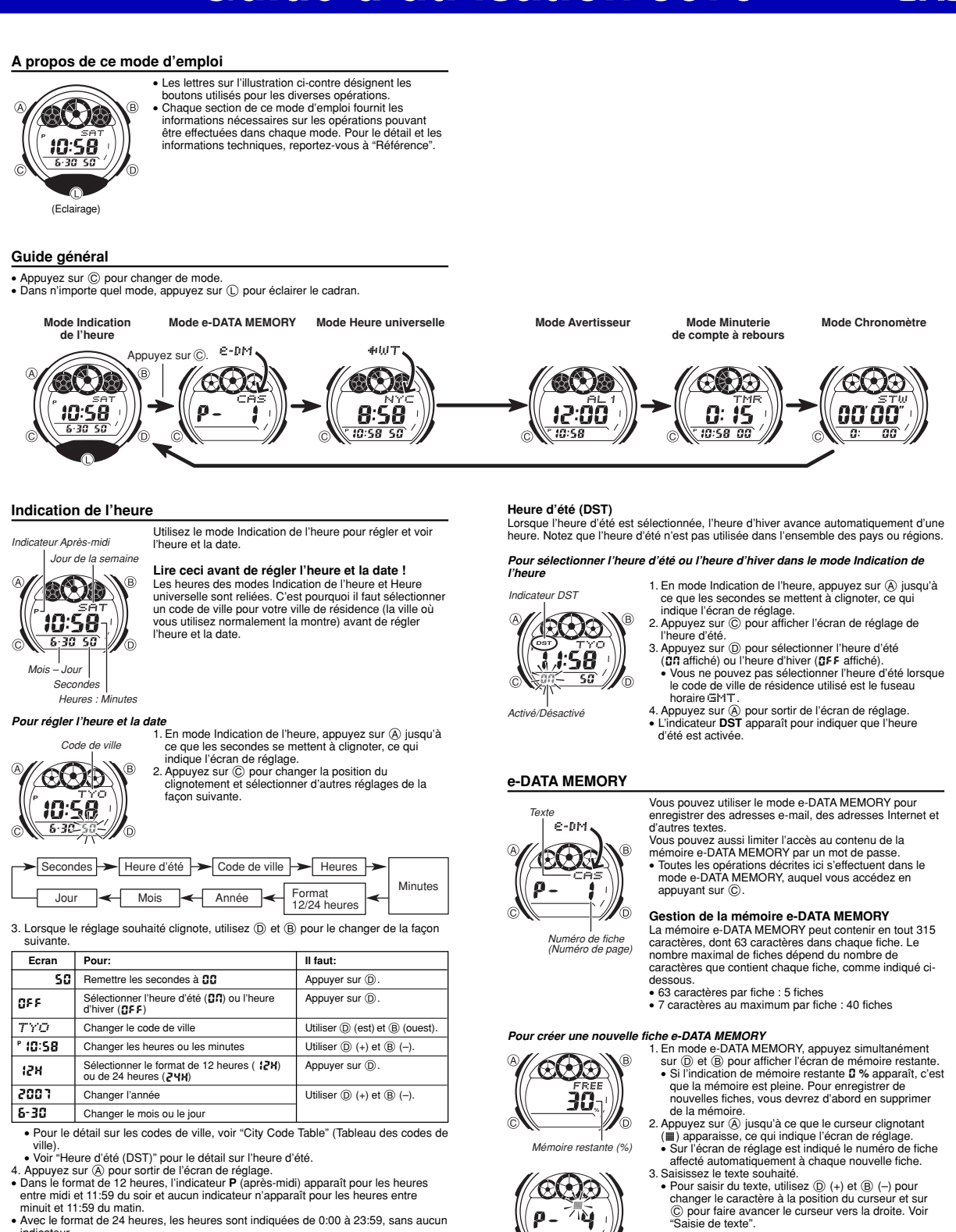

- minuit et 11:59 du matin. Avec le format de 24 heures, les heures sont indiquées de 0:00 à 23:59, sans aucun indicateur. • Le format de 12 ou 24 heures sélectionné dans le mode Indication de l'heure est
- valide dans tous les modes. • Le jour de la semaine est automatiquement indiqué en fonction de la date (année,
- mois et jour).
- 4. Appuyez sur  $\overline{Q}$ ) pour enregistrer les données et revenir à l'écran de fiche e-DATA<br>
MEMORY (sans curseur).<br>
 Lorsque vous appuyez sur  $\overline{Q}$ ) le message  $\Xi$ ET apparaît pendant la sauvegarde des<br>
données (deux s
- 
- 
- est suivi du symbole  $\ddot{\textbf{a}}$ . Appuyez sur  $\textcircled{a}$  pour arréter et redémarrer le défilement.<br>• Les fiches sont enregistrées dans la mémoire dans l'ordre où elles sont créées.
- 1

# **CASIO**

*Pour rappeler une fiche e-DATA MEMORY***<br>En mode** e-DATA MEMORY, appuyez sur ⓒ (+) ou ⑧ (–) pour faire défiler les fiches<br>e-DATA MEMORY de la façon suivante.

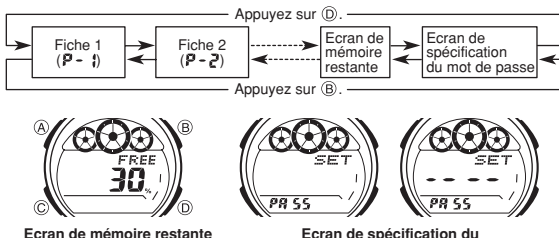

**mot de passe**

- La valeur sur l'écran de mémoire restante indique le pourcentage de mémoire encore disponible. Elle n'indique pas le nombre de fiches pouvant être enregistrées.
- L'écran de spécification du mot de passe montre xxx si un mot de passe est déjà enregistré.
- Vous pouvez utiliser l'écran de spécification du mot de passe pour enregistrer, corriger ou supprimer votre mot de passe. Voir "Utilisation d'un mot de passe pour protéger les données e-DATA MEMORY" pour le détail.

- **Pour corriger une fiche e-DATA MEMORY** 1. En mode e-DATA MEMORY, utilisez D (+) et B (–) pour afficher la fiche que vous
- 
- 
- 
- voulez corriger.<br>2. Appuyez sur ⊗ jusqu'à ce que le curseur clignotant apparaisse.<br>3. Utilisez © pour faire clignoter le caractère que vous voulez changer.<br>4. Utilisez ① (+) et ⑧ (-) pour changer de caractère.<br>5. Après avo

- **Pour supprimer une fiche e-DATA MEMORY** 1. En mode e-DATA MEMORY, utilisez D (+) et B (–) pour afficher la fiche que vous voulez supprimer. 2. Appuyez sur A jusqu'à ce que le curseur clignotant apparaisse.
- 
- 3. Appuyez simultanément sur ® et ® pour supprimer la fiche.<br>• Le message CLR apparaît pour indiquer que la fiche a été supprimée. Lorsque<br>la fiche a été supprimée, le curseur apparaît, et vous pouvez enregistrer de nouvelles données.
- 4. Enregistrez de nouvelles données ou appuyez sur A pour revenir à l'écran de mémoire restante.

# **Utilisation d'un mot de passe pour protéger les données e-DATA MEMORY<br>Vous pouvez enregistrer un mot de passe de 4 chiffres pour protéger vos données<br>e-DATA MEMORY.**

Important !<br>Utilisez un mot de passe de 4 chiffres facile à retenir, mais difficile à décrypter par<br>d'autres personnes. Si vous oubliez votre mot de passe, vous ne pourrez pas accéder<br>aux données e-DATA MEMORY sans réiniti

#### **Pour enregistrer un nouveau mot de passe**

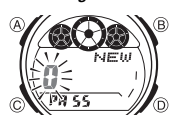

1. En mode e-DATA MEMORY, utilisez  $\textcircled{D}$  (+) et  $\textcircled{B}$  (-) pour afficher l'écran de spécification du mot de passe.<br>• Un écran contenant le message SET PRSS apparaît. 2. Appuyez une seconde environ sur A jusqu'à ce que

r liËtu apparaisse avec un **0** clignotant.<br>• C'est l'écran de spécification du nouveau mot de passe.

- 3. Utilisez  $(D)$  (+) et  $(B)$  (-) pour faire défiler les nombres à la position du premier caractère.
- 4. Lorsque le premier caractère est comme vous voulez, appuyez sur  $\copyright$  pour avancer au suivant.
- 5. Répétez les opérations 3 et 4 pour saisir les quatre caractères du mot de passe
- souhaité. Si vous appuyez sur A pendant la saisie d'un nouveau mot de passe, celui-ci est effacé et l'écran de spécification du mot de passe réapparaît.
- 6. Lorsque les quatre caractères du mot de passe sont comme vous voulez, appuyez
- sur ⓒ pour les enregistrer.<br>• Lorsque vous appuyez sur ⓒ, le message SET apparaît pendant la sauvegarde<br>du mot de passe (une seconde environ). Ensuite, l'écran de spécification du mot de<br>passe apparaît.
- Après l'enregistrement du mot de passe, vous pouvez saisir, rappeler, corriger ou<br>supprimer le mot de passe. Une fois sorti du mode e-DATA MEMORY, vous devez<br>saisir le mot de passe chaque fois que vous voulez accéder à c

#### Pour saisir le mot de pa

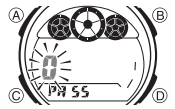

- 
- 1. Accédez au mode e-DATA MEMORY.<br>2. Sur l'écran de saisie du mot de passe (**~~~~ PRSS**),<br>appuyez sur ① ou ⑧. La première position du mot de passe clignote.<br>3. Indiquez votre mot de passe.
	-
	- 3. Indiquez votre mot de passe.<br>
	Utilisez  $\overline{Q}$  (+) et  $\overline{Q}$  (+) pour faire défiler les nombres<br>
	a la position de chaque caractère.<br>
	Appuyez sur  $\overline{Q}$  pour passer à la position suivante.<br>
	Si vous appuyez sur  $\overline$
	-
- 
- 4. Lorsque le mot de passe est comme vous voulez, appuyez sur ⓒ.<br>● Si le mot de passe est juste, le message OK! apparaît d'abord puis l'écran e-DATA MEMORY
- Si le mot de passe est faux, le message ERR apparaît d'abord, puis l'écran de saisie du mot de passe est raux, le mes

- 
- Pour changer le mot de passe<br>1. Accédez au mode e-DATA MEMORY en saisissant votre mot de passe actuel.<br>2. Utilisez ⓒ (+) et ⓒ (-) pour afficher l'écran de spécification du mot de passe.<br>3. Effectuez les opérations décrites

- **Pour supprimer le mot de passe** 1. Accédez au mode e-DATA MEMORY en saisissant votre mot de passe actuel. 2. Utilisez D (+) et B (–) pour afficher l'écran de spécification du mot de passe. 3. Appuyez une seconde environ sur A jusqu'à ce que NEW apparaisse, avec le
- 
- premier B clignotant.<br>4. Appuyez simultanément sur (@) et (@) pour supprimer le mot de passe.<br>• Le message CLF: apparaît pour indiquer que le mot de passe a été supprimé.<br>Lorsqu'il a été supprimé, l'écran de spécification

## **Heure universelle**

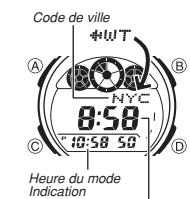

*de l'heure* 

*Heure actuelle dans le fuseau du code de ville sélectionné*

L'heure universelle indique l'heure dans 27 villes (29

fuseaux horaires) dans le monde.<br>• Toutes les opérations mentionnées ici s'effectuent en<br>mode Heure universelle, auquel vous accédez en<br>appuyant sur ⓒ.

## **Pour voir l'heure d'un autre code de ville**

En mode Heure universelle, appuyez sur D pour faire défiler les codes de ville (fuseaux horaires) vers l'est ou

- sur ③ pour les faire défiler vers l'ouest.<br>● Pour de plus amples informations sur les codes de ville).<br>● oir "City Code Table" (Tableau des codes de ville).<br>● Si l'heure indiquée pour une ville est fausse, vérifiez<br>■ l'heu
- code de ville de résidence, et changez-les si nécessaire.
- Si le fuseau horaire sélectionné est un fuseau couvrant en partie un océan, le décalage horaire par rapport à l'heure de Greenwich apparaît à la place du code de ville.

**Pour sélectionner l'heure d'été ou l'heure d'hiver pour un code de ville**

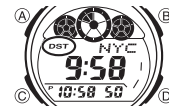

• Notez que le réglage d'heure d'été/hiver n'affecte que le code de ville actuellement

affiché. Les autres codes de ville ne sont pas affectés par ce réglage.<br>● Vous ne pouvez pas sélectionner l'heure d'été lorsque le fuseau horaire GMT est<br>■ sélectionné comme code de ville.

## **Avertisseurs**

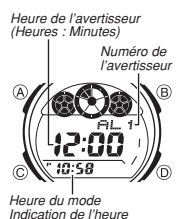

Vous pouvez régler cinq avertisseurs multi-fonctions en réglant les heures, les minutes, le mois et le jour. Lorsqu'un avertisseur est activé, une tonalité retentit à l'heure préréglée. L'un de ces avertisseurs est un avertisseur snooze et les quatre autres sont des avertisseurs uniques. Vous pouvez aussi inscrire un mémento qui apparaît

lorsque l'heure de l'avertisseur est atteinte. Vous pouvez aussi activer le signal horaire qui marque chaque heure précise par deux bips.<br>• Il y a cinq écrans d'avertisseur numérotés FIL 1 à FIL4

pour l'avertisseur unique, un écran d'avertisseur snooze<br>indiqué par SNZ. L'écran de signal horaire est indiqué<br>par S I G.

• Dans le cas de l'écran d'avertisseur snooze, l'indicateur  $(\overline{x})$  apparaît dans le coin inférieur droit de l'écran.

• Les réglages d'avertisseurs (et de signal horaire) sont disponibles dans le mode Avertisseur, auquel vous accédez en appuyant sur C.

**Types d'avertisseurs**<br>Le type d'avertisseur dépend des paramètres que vous réglez, comme indiqué ci-<br>dessous.

**• Réglage d'un avertisseur quotidien**<br>Réglez les heures et les minutes pour désigner l'heure de l'avertisseur. Avec ce type<br>de réglage, l'avertisseur retentit chaque jour à l'heure désignée.

• **Réglage d'un avertisseur pour un jour précis** Réglez le mois, le jour, les heures et les minutes pour désigner l'heure de l'avertisseur. Avec ce type de réglage, l'avertisseur retentit à l'heure et à la date désignées.

**• Réglage d'un avertisseur sur un mois**<br>Réglez le mois, les heures et les minutes pour désigner l'heure de l'avertisseur. Avec<br>ce type de réglage, l'avertisseur retentit chaque jour à l'heure désignée pendant la<br>durée d'u

## • **Réglage d'un avertisseur mensuel**

Réglez le jour, les heures et les minutes pour désigner l'heure de l'avertisseur. Avec ce type de réglage, l'avertisseur retentit chaque mois à l'heure et au jour désignés.

ගෙන 12:00 ុ រន:S£ 'n

**Pour sélectionner un avertisseur** 1. En mode Avertisseur, utilisez (D) ou (B) pour faire défiler<br>les écrans d'avertisseur jusqu'à ce que celui que vous<br>voulez régler apparaisse.

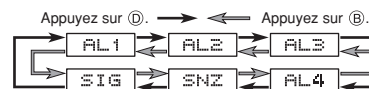

- Pour régler un avertisseur unique, affichez un des écrans indiquant le numéro d'avertisseur AL1 à AL4. Pour régler l'avertisseur snooze, affichez l'écran indiquant SNZ.
- 
- L'avertisseur snooze se répète toutes les cinq minutes.<br>2. Après avoir sélectionné un avertisseur, appuyez sur  $\overline{\omega}$  jusqu'à ce que les chiffres<br>des heures de l'avertisseur clignotent, ce qui indique l'écran de régla

- 1. En mode Heure universelle, utilisez (B) et (D) pour afficher le code de ville (fuseau horaire) dont vous
- voulez changer le réglage d'heure d'hiver/heure d'été.<br>2. Appuyez une seconde environ sur @ pour sélectionner<br>l'heure d'été (DST affiché) ou l'heure d'hiver (DST non<br>affiché).<br>• L'indicateur DST apparaît lorsque vous affic

# **CASIO**

3. Appuyez sur  $\copyright$  pour déplacer le clignotement et sélectionner d'autres réglages dans l'ordre suivant.

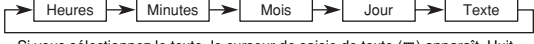

Si vous sélectionnez le texte, le curseur de saisie de texte (■) apparaît. Huit espaces sont disponibles pour le texte et il faut appuyer huit fois sur ⓒ pour<br>passer au réglage de l'heure.<br>4. Lorsqu'un réglage clignote, ut

ci-dessous.

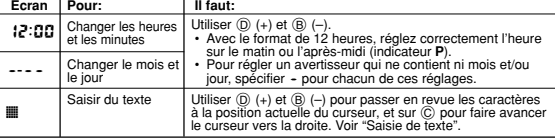

• Pour régler l'heure sur 12:00 (midi) et la date sur ----, appuyez simultanément<br>sur ® et ® pendant qu'un réglage clignote. Tout le texte saisi pour cet avertisseur est effacé.

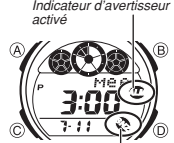

*Indicateur d'aventus* 

5. Appuyez sur  $\circledA$  pour sortir de l'écran de réglage.<br>• Si vous avez saisi un mémento, il apparaît au lieu du<br>• numéro d'avertisseur.<br>• Si le mémento a plus de trois caractères, il défile de droite à gauche. • Si l'avertisseur a un réglage pour le mois et/ou le jour, le mois/jour apparaît au bas de l'écran à la place de

l'heure du mode Indication de l'heure.

## **Fonctionnement des avertisseurs**

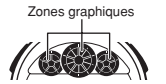

Tous les segments de la zone graphique se mettent à<br>clignoter une heure avant l'heure de l'avertisseur<br>spécifiée dans le mode Indication de l'heure. Ce pré-<br>avertisseur vous signale l'imminence de l'avertisseur.<br>L'avertiss montre. Dans le cas de l'avertisseur snooze, le bip retentit sept fois au maximum, à cinq minutes d'intervalle, à moins que vous ne l'arrêtiez.

- Il suffit d'appuyer sur un bouton pour arrêter l'avertisseur quand il retentit.<br>• Le pré-avertisseur fonctionne seulement en mode Indication de l'heure. Pour<br>I l'arrêter lorsqu'il s'est activé, appuyez sur un bouton. Not
- 
- Vous pouvez dégager le mémento en appuyant sur  $\hat{\mathbb{Q}}$ ,  $\hat{\mathbb{Q}}$  ou  $\hat{\mathbb{Q}}$  ou en sortant du<br>mode Indication de l'heure.<br>• Dans le cas de l'avertisseur snooze, le mémento apparaît sur l'écran du mode<br>· Indication d
- entre deux avertisseurs snooze, l'avertisseur snooze s'arrête.
- 
- Affichage de l'écran de réglage du mode Indication de l'heure<br>Affichage de l'écran de réglage SNZ<br>Changement de réglage d'heure d'été/hiver du code de ville de résidence dans le<br>mode Heure universelle

## **Pour tester l'avertisseur**

**GOO** 3:00

*activé*

En mode Avertisseur, appuyez un instant sur D pour faire retentir l'avertisseur.

## **Pour activer ou désactiver un avertisseur**

- 1. Dans le mode Avertisseur, utilisez (D) et (B) pour<br>sélectionner un avertisseur.<br>2. Appuyez sur (A) pour l'activer ou le désactiver. *Indicateur d'avertisseur* 
	- Lorsque vous activez un avertisseur (FIL 1 à FIL 4 , ou<br>SNZ) l'indicateur ( © ) apparaît sur l'écran du mode Avertisseur.
		- Dans tous les modes, cet indicateur apparaît pour
		- l'avertisseur actuellement activé. L'indicateur d'avertisseur activé clignote lorsque l'avertisseur retentit.
	-
	- L'indicateur d'avertisseur snooze ( ) clignote lorsque l'avertisseur snooze retentit et pendant les intervalles de cinq minutes.

6

์ธ

- 
- **Pour activer et désactiver le signal horaire**<br>
1. En mode Avertisseur, utilisez ① et ③ pour<br>
2. Appuyez sur ④ pour l'activer (gn) ou le désactiver<br>
2. Appuyez sur ④ pour l'activer (gn) ou le désactiver  $(0.55)$ 
	- L'indicateur de signal horaire ( ) apparaît dans tous les modes lorsque le signal horaire est activé.

## **Minuterie de compte à rebours**

*Indicateur de signal horaire activé*

:00

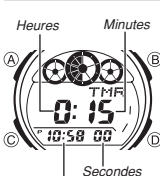

*Heure du mode Indication de l'heure* 

- La minuterie de compte à rebours peut être réglée de une minute à 24 heures. Un avertisseur retentit lorsque le compte à rebours atteint zéro. • Vous pouvez aussi choisir l'autorépétition pour que la
- minuterie reviennent automatiquement à son temps initial chaque fois que le temps est écoulé. Le temps initial réglé par défaut lors de l'achat de la montre ou après le remplacement de la pile est de 15
- minutes. • Les fonctions de la minuterie de compte à rebours sont disponibles dans le mode Minuterie de compte à
- rebours, auquel vous accédez en appuyant sur C.

## **Pour utiliser la minuterie de compte à rebours**

- Appuyez  $(D)$  en mode Minuterie de compte à rebours pour mettre en marche la minuterie.<br>• Lorsque le temps est écoulé et l'autorépétition désactivée. l'avertisseur retentit
- 
- Lorsque le temps est écoulé et l'autorépétition désactivée, l'avertisseur retentit<br>pendant 10 secondes à moins que vous ne l'arrêtiez en appuyant sur un bouton. Le<br>compte à rebours revient à sa valeur initiale lorsque l'
- compte à rebours.
	-
	- Appuyez sur ⓒ pendant le compte à rebours pour le suspendre. Appuyez de<br>nouveau sur ⓒ pour continuer.<br>• Pour arrêter complètement un compte à rebours, suspendez-le d'abord (en<br>appuyant sur ⓒ), puis appuyez sur ⓒ. Le temp

## **Pour régler le temps initial du compte à rebours**

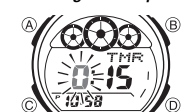

1. Lorsque le temps initial du compte à rebours est indiqué en mode Minuterie de compte à rebours, appuyez sur A jusqu'à ce que les heures du temps initial se mettent à clignoter, ce qui indique l'écran de réglage. • Si le temps initial n'apparaît pas, procédez comme indiqué dans "Pour utiliser la minuterie de compte à

rebours" pour l'afficher. 2. Appuyez sur C pour faire clignoter les réglages

payon<br>vants

 $\rightarrow$  Heures  $\rightarrow$  Minutes  $\rightarrow$  Autorépétition

3. Quand un réglage clignote, utilisez D et B pour le changer comme indiqué ci-dessous.

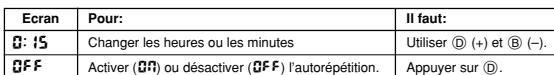

• Pour régler le temps initial de la minuterie sur 24 heures, spécifiez 0:00.

- 4. Appuyez sur (A) pour sortir de l'écran de réglage.
- L'indicateur d'autorépétition ( ) apparaît lorsque cette fonction est activée. L'emploi fréquent de l'autorépétition et de l'avertisseur peut épuiser la pile.
- 

#### **Chronomètre**

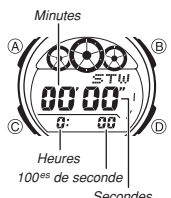

- Le chronomètre permet de mesurer le temps écoulé, des temps partiels et deux arrivées. • La plage d'affichage du chronomètre est de 23 heures, 59 minutes et 59,99 secondes.
- 
- Lorsque la limite de chronométrage est atteinte, le chronomètre revient à zéro et le chronométrage se poursuit à moins que vous ne l'arrêtiez. Le chronométrage se poursuit même si vous sortez du mode Chronomètre.
- Si vous sortez du mode Chronomètre pendant l'affichage d'un temps partiel, celui-ci s'efface et le
- chronométrage réapparaît. Toutes les opérations mentionnées ici s'effectuent dans le mode Chronomètre, auquel vous accédez en appuyant sur C.

#### **Pour chronométrer des temps**

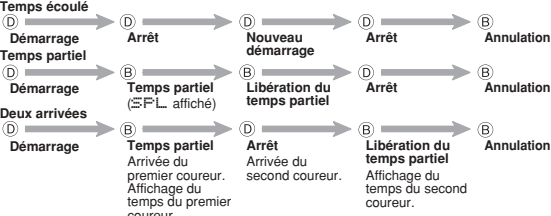

• Le temps indiqué à l'écran peut sembler ne pas s'arrêter immédiatement lorsque vous appuyez sur un bouton pour arrêter le chronométrage ou pour afficher le temps d'un partiel. Toutefois, le temps enregistré est précis.

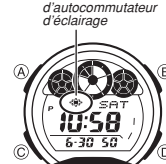

L'afficheur de cette montre est éclairé par une DEL (diode électroluminescente) et un guide lumineux, ce qui permet de voir les données même dans l'obscurité. L'autocommutateur d'éclairage allume automatiquement

- l'afficheur lorsque vous tournez la montre vers votre<br>visage pour la regarder.<br>• L'autocommutateur d'éclairage doit être activé (indiqué<br>• L'autocommutateur d'autocommutateur d'éclairage) pour<br>• Joir "Précautions concernan
- informations importantes sur l'éclairage.

#### **Pour éclairer l'afficheur manuellement**

Dans n'importe quel mode, appuyez sur ① pour éclairen<br>l'afficheur pendant une seconde environ.<br>• Vous pouvez éclairer l'afficheur de cette façon même si<br>· l'autocommutateur d'éclairage est désactivé.

# coureur.

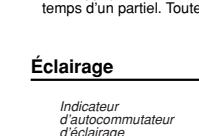

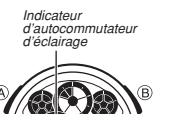

# **CASIO**

#### **À propos de l'autocommutateur d'éclairage**

Dans n'importe quel mode, l'afficheur s'éclaire lorsque vous positionnez le poignet de la façon indiquée ci-dessous, à condition que l'autocommutateur soit activé.

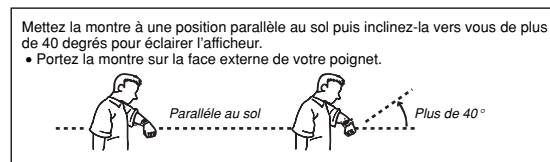

- Avertissement!<br>• Veillez à toujours regarder la montre en lieu sûr lorsque l'autocommutateur<br>• d'éclairage est activé. Soyez particulièrement prudent lors d'une course ou<br>d'une activité pouvant occasionner un accident ou d
- Lorsque vous portez la montre, veillez à désactiver l'autocommutateur<br>d'éclairage avant de monter à bicyclette, à moto ou dans un véhicule. Le<br>fonctionnement subit et inopiné de l'autocommutateur peut distraire et causer

## **Pour activer ou désactiver l'autocommutateur d'éclairage**

- En mode Indication de l'heure, appuyez environ une seconde sur ① pour activer (<<br>affiché) ou désactiver (※ non affiché) l'autocommutateur.<br>● L'indicateur d'autocommutateur d'éclairage apparaît dans tous les modes lorsque<br>「
- Pour protéger la pile de l'usure, l'autocommutateur d'éclairage se désactive de luimême environ six heures après qu'il a été activé. Si nécessaire, réactivez l'autocommutateur d'éclairage de la façon indiquée ci-dessus.

#### **Référence**

Cette partie contient des détails et des informations techniques sur le fonctionnement<br>de la montre. Elle contient aussi des précautions et des remarques importantes<br>concernant diverses fonctions et caractéristiques de la

- **Zones graphiques**<br>Les informations indiquées par les trois zones graphiques sont les suivantes.<br>● En mode Indication de l'heure, mode Heure universelle et mode Avertisseur, les<br>■ zones graphiques indiquent l'écoulement d
- actuelle (heure du mode Indication de l'heure). En mode e-DATA MEMORY, les zones graphiques indiquent le nombre à la position
- clignotante pendant la saisie de mot.<br>● En mode Minuterie de compte à rebours, les zones graphiques indiquent<br>Ⅰ'écoulement des minutes et des secondes.<br>● En mode Chronomètre, les zones graphiques indiquent l'écoulement de
- 
- et 10es de seconde.

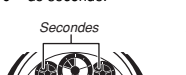

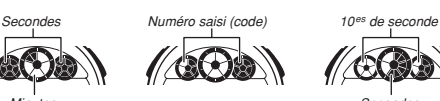

**Mode Indication de l'heure**

金 *Minutes Secondes*  **Mode e-DATA MEMORY Mode Chronomètre**

**Saisie de texte** *Curseur* 

Saisissez du texte de la façon suivante dans les modes e-DATA MEMORY et Avertisseur.

# $\mathfrak{D}% _{T}=\mathfrak{D}_{T}\!\left( a,b\right) ,\mathfrak{D}_{T}=\mathfrak{D}_{T}\!\left( a,b\right) ,$ ڀٽا

**Pour saisir des caractères** 1. Lorsque le curseur apparaît, utilisez D et B pour faire défiler les lettres, nombres et symboles disponibles, comme indiqué ci-dessous.

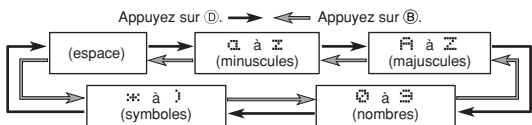

- 2. Lorsque le caractère souhaité est à la position du curseur, appuyez sur  $\copyright$  pour faire avancer le curseur vers la droite.
- 3. Répétez les étapes 1 et 2 pour saisir le reste des caractères souhaités. • Voir "Character List" (Liste des caractères) pour le détail sur les caractères disponibles.

## **Fonctions de retour automatique**

- Si vous laissez la montre deux ou trois minutes dans le mode e-DATA MEMORY ou Avertisseur sans effectuer aucune opération, elle revient automatiquement au mode Indication de l'heure.
- Si vous laissez un écran avec des chiffres ou un curseur clignotants pendant deux ou trois minutes sans effectuer aucune opération, la montre sort de l'écran de réglage et les réglages effectués jusqu'à présent sont sauvegardés sauf ceux du mot de passe.

## **Défilement**

Les boutons B et D servent à faire défiler les données sur les différents écrans de modes et de réglages. Dans la plupart des cas, il suffit de maintenir ces boutons enfoncés pour faire défiler plus rapidement les données.

## **Ecrans initiaux**

Lorsque vous accédez au mode e-DATA MEMORY, Heure universelle ou Avertisseur, les données affichées au moment où vous êtes sorti de ce mode réapparaissent en premier.

## **Indication de l'heure**

- Si vous remettez les secondes à **00** entre 30 et 59 secondes, les minutes<br>augmentent d'une unité. Si vous les remettez à **00** entre 00 et 29 secondes, les<br>minutes ne changent pas.<br>• L'année peut être réglée de 2000 à 203
- 
- Le calendrier entièrement automatique de la montre tient compte des différentes longueurs des mois et des années bissextiles. Une fois que la date a été réglée, il n'y en principe aucune raison de la changer sauf après le remplacement de la pile de la montre.

## **Heure universelle**

- L'heure actuelle dans chaque ville du mode Heure universelle est calculée en fonction de l'heure de Greenwich (GMT) et de l'heure réglée en mode Indication de l'heure pour la ville de résidence.
- Les secondes du l'heure universelle se synchronisent sur les secondes du mode
- Indication de l'heure.<br>• Le décalage horaire GMT est la différence d'heures entre le fuseau horaire où se<br>trouve votre ville de résidence et l'heure de Greenwich.<br>• Le décalage horaire GMT est calculé par la montre en fon
- $(1)TC$

## **Précautions concernant l'éclairage**

- L'éclairage peut être à peine visible en plein soleil. L'éclairage s'éteint automatiquement lorsqu'un signal se déclenche.
- 
- L'emploi fréquent de l'éclairage peut user la pile.

**Précautions concernant l'autocommutateur d'éclairage** • Évitez de porter la montre sur la face interne de votre poignet. L'autocommutateur d'éclairage risquerait de s'activer inutilement, ce qui peut épuiser la pile. Si vous voulez porter la montre sur la face interne de votre poignet, désactivez l'orter la montre sur la l<br>mmutateur d'éclairage

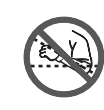

- L'éclairage peut ne pas s'allumer si le cadran de la montre est à plus de 15 degrés au-dessus ou au-dessous de la parallèle. La paume de votre main doit être parallèle au sol. • L'éclairage s'éteint au bout d'une seconde environ,
- même si vous maintenez la montre orientée vers votre visage.
- L'électricité statique ou le magnétisme peuvent perturber le bon fonctionnement de l'autocommutateur d'éclairage. Si l'éclairage ne s'allume pas, essayez de remettre la montre dans la position d'origine (parallèle au sol une nouvelle fois.<br>
Lans cartaines circonstances, vous devraz attendre une seconde environ pour que
- Dans certaines circonstances, vous devrez attendre une seconde environ pour que<br>l'éclairage s'allume après avoir tourné le cadran vers votre visage. Cela ne signifie<br>pas nécessairement que l'autocommutateur d'éclairage f
- montre.

#### **Character List**

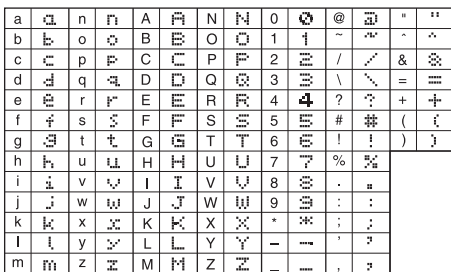

## **City Code Table**

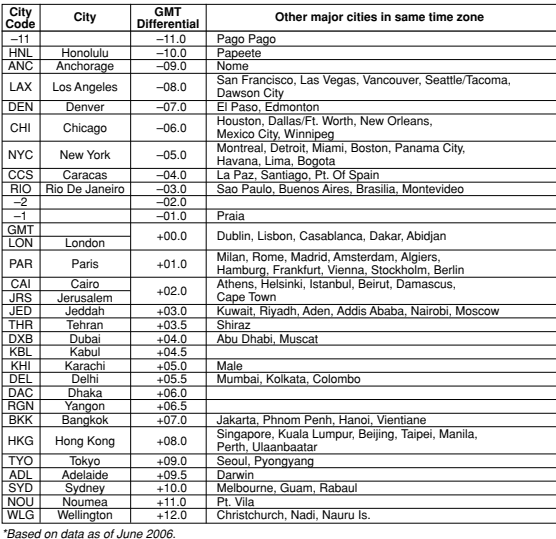